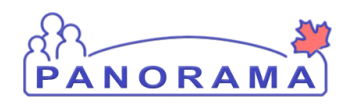

### <span id="page-0-0"></span>Bulletin – April 30, 2019

[Reminders/Announcements](#page-0-0) 

[Issues Reported](#page-1-0) 

[Questions and Answer](#page-1-1) 

[What are the requirements to report travel information to DHW Surveillance?](#page-1-2)  [What is the process for deleting a duplicate Outbreak?](#page-1-3)  [Where is flight information captured in Panorama?](#page-2-0)  [Why is Location for reporting source not used in the Outbreak Module?](#page-3-0)  [Are Paper Case report forms still required?](#page-4-0)  [Does Lab Data need to be entered for "Not a Case" or "Previously Diagnosed" cases?](#page-4-1)

#### Reminders/Announcements

- **Change to Outbreak Naming Convention** a decision has been made to include the facility name (if applicable) in the outbreak name. The new naming convention of the OB Name will be YYYY-XX- #### - Facility name. This will make it easier to identify the right OB when the facility name is in the outbreak name. Tips and tricks #2 – IOM Naming Conventions is being updated to reflect this.
- For **MRSA** and **VRE**, only newly identified (regardless of length of time between episodes) cases should be entered into Panorama.

For **C. difficile**, only primary cases should be entered into Panorama. A primary episode is defined as i)The first episode of C. difficile ever experienced or ii) A new episode of C. difficile which has occurred >8 weeks (>56 days) after the first toxin positive assay.

Therefore, **positive lab results that do not meet these criteria do not need to be entered into Panorama.**

 **Address at time of investigation** – ensure you are selecting the address with the proper postal code. Postal code information is used by the EPIs.

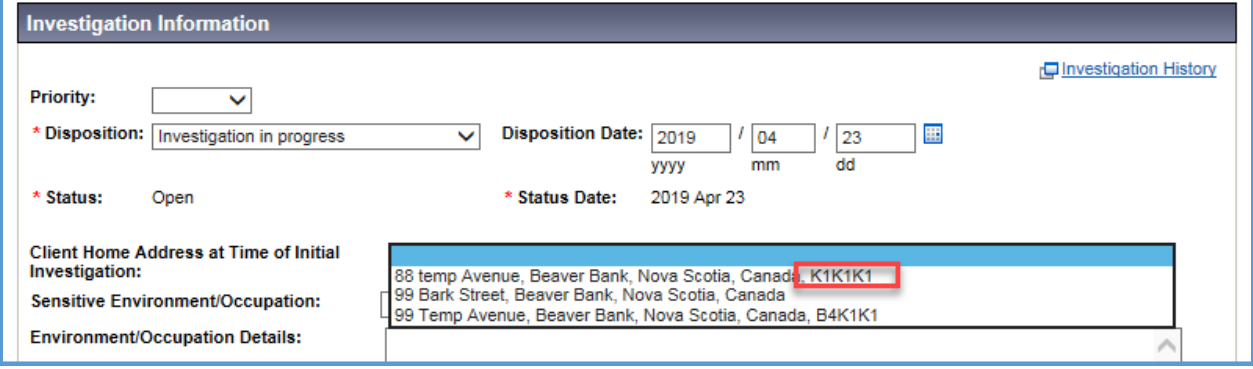

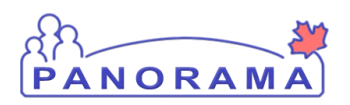

 For diseases which may have multiple lab results associated with a single disease investigation (i.e. HCV, HIV), **please do not create a new investigation for each subsequent lab**. Each lab should be entered and attached to the original investigation.

#### <span id="page-1-0"></span>Issues Reported/Enhancements

- A request has been submitted to have a value of "No" added to the First Nation Status drop-downs on the Aboriginal Information Screen.
- Disease count report is not calculating the age at time of investigation if the client is deceased.

#### <span id="page-1-1"></span>Questions and Answers

The Questions and Answers are developed in consultation with the HP Managers.

### <span id="page-1-2"></span>Question: What are the requirements to report travel information to DHW Surveillance?

The Sporadic Communicable Disease in Returning Travellers form is no longer required to be submitted to DHW Surveillance. Identifying that a case has a travel acquired illness should be captured in the risk factors section by indicating a "Yes" response to one or more of the three travel risk factors (Travel-Inside province, Travel-Travel-Outside of Canada, Travel-Outside of province, but within Canada). The details of this travel should be captured in the exposure section of the investigation using an acquisition event. Including specific details in the Exposure Name, Setting Type and Location Name is useful because they will then be available on the Investigation Summary screen.

For Tuberculosis, the Canadian Tuberculosis Air Travel Reporting form [http://www.phac](http://www.phac-aspc.gc.ca/tbpc-latb/pdf/tbform_aircraft09.pdf)[aspc.gc.ca/tbpc-latb/pdf/tbform\\_aircraft09.pdf](http://www.phac-aspc.gc.ca/tbpc-latb/pdf/tbform_aircraft09.pdf) (if applicable) should be completed and uploaded into Panorama. DHW Surveillance should be notified immediately when this form has been completed and uploaded.

### <span id="page-1-3"></span>Question: What is the process for deleting a duplicate Outbreak?

If an outbreak has been created in Panorama more than once for the same outbreak, the one entered in error must be deleted. On the Outbreak Summary page, there is a field "Reason for Deletion". In the

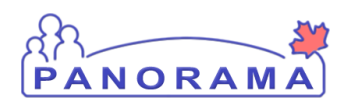

drop-down box for this field, choose "Entered in Error" and click delete. See screenshot below.

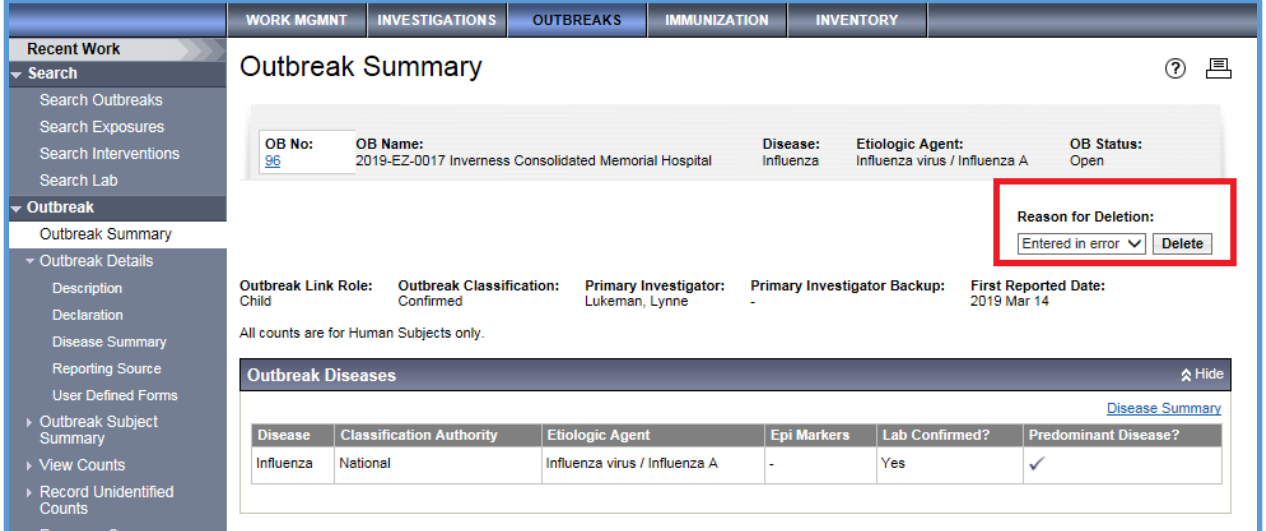

#### <span id="page-2-0"></span>Question: Where is flight information captured in Panorama?

A possible exposure related to airline travel should be captured in Panorama by creating either a transmission event (TE) or acquisition event (AE) in the Exposure Summary.

When you create a TE or AE, you should identify that it is flight and the route in the Exposure Name field under the Transmission/Acquisition Event Details. (*[Tips and Tricks Flight Information](https://support.novascotia.ca/sites/default/files/files/28-Panorama_Tips_Tricks_Entering_Flight_Information.pdf)*)

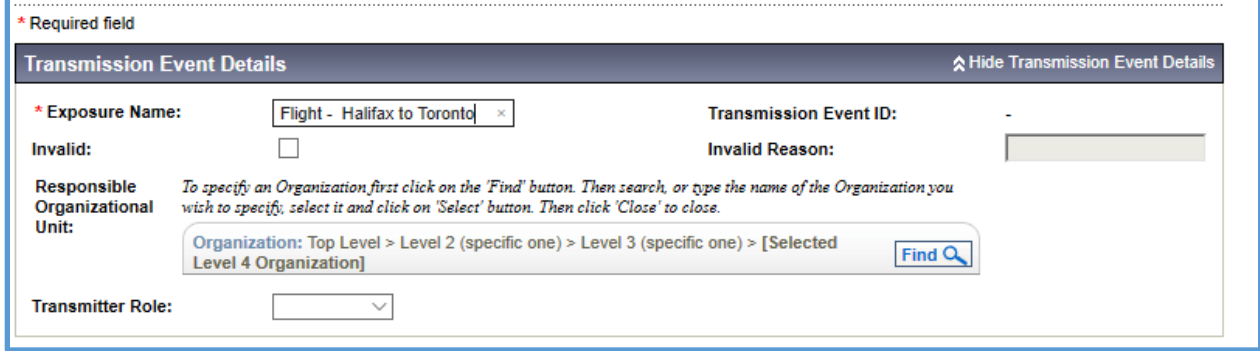

The information on the flight number and seat number (if relevant to the investigation) should be captured in the Exposure Location Name field under Exposure Location. Exposure Setting Type should be Transportation and Exposure Setting should be Airplane. The Country field should be the country of departure of the flight. The details of the Exposure Location tab might be hidden so you have to click on Show Exposure Location to get access to these additional fields.

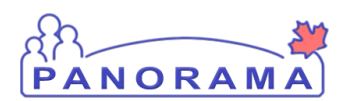

\* Required field

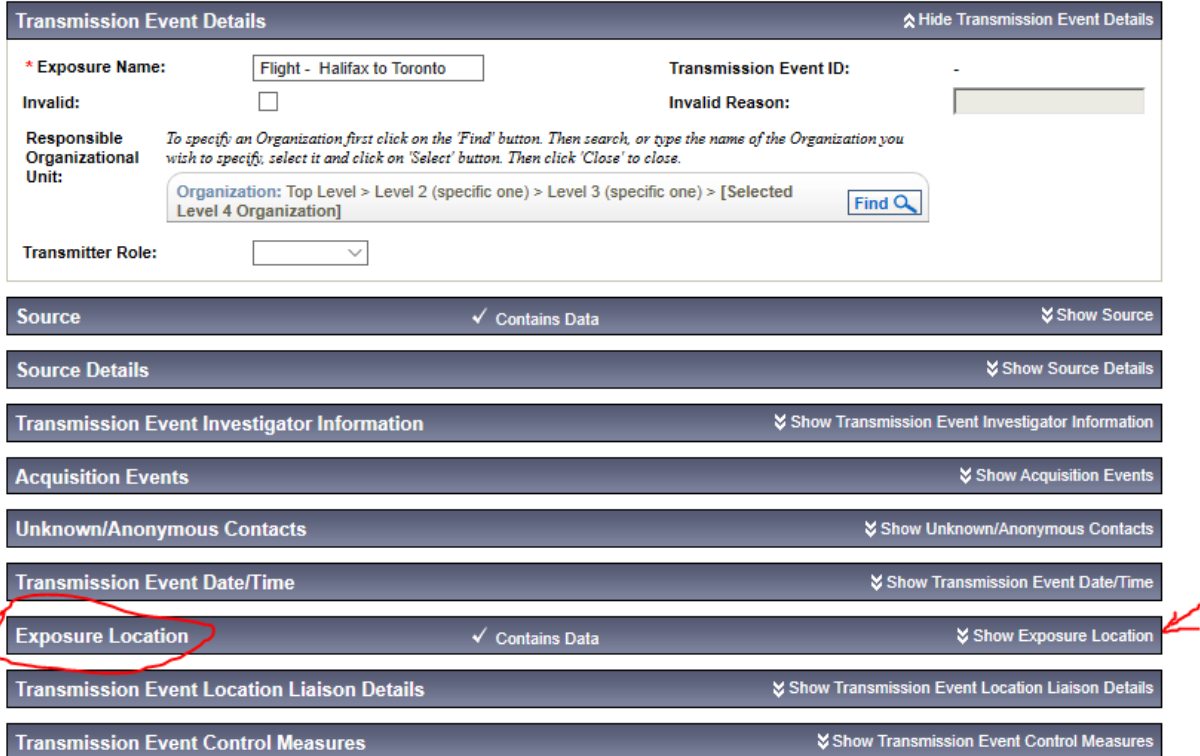

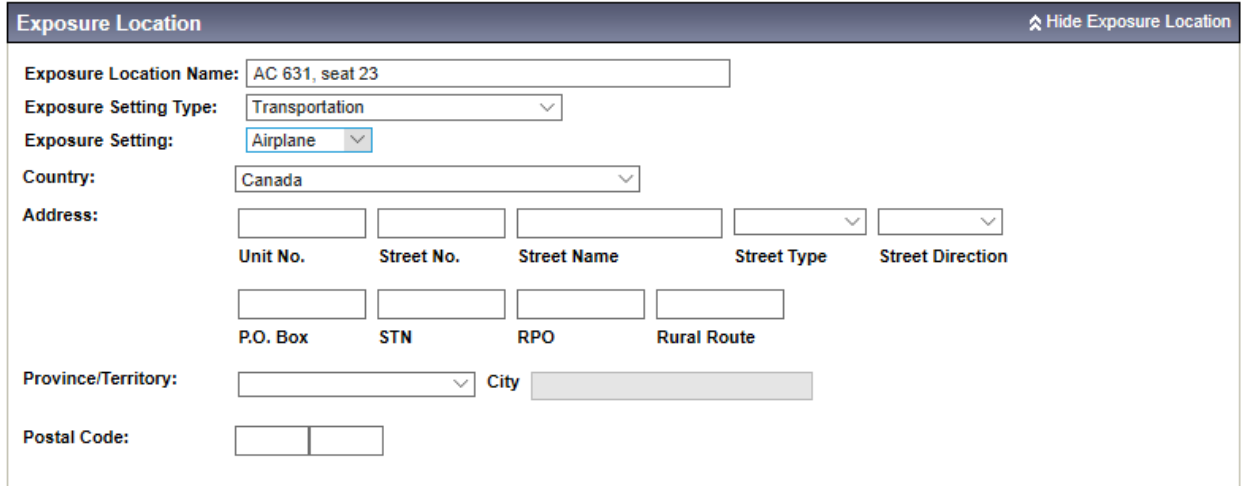

#### <span id="page-3-0"></span>Question: Why is Location for reporting source not used in the Outbreak Module?

Location is specific to Service Delivery Locations (SDL) that are set up in Panorama for external locations that vaccines are provided to and/or locations that services are provided from (example – schools for grade 7 vaccine program or laboratories). The naming conventions for SDLs vary for physicians. Some SDLS are named with various physicians in the name (example - [Drs. S. Gallant, M. MacInnis, McKenna](https://mutvrp01.panorama.novascotia.ca/OrganizationWeb/pages/location/basicSearch.faces) 

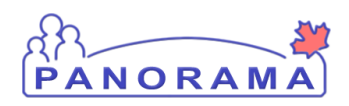

[and Murphy\)](https://mutvrp01.panorama.novascotia.ca/OrganizationWeb/pages/location/basicSearch.faces). Some SDLs are corporation names (example - [Coral Shared-Care Health Center ltd.\)](https://mutvrp01.panorama.novascotia.ca/OrganizationWeb/pages/location/basicSearch.faces). It would be difficult for a user to know the correct Panorama name for a location. Private businesses like a restaurant or a daycare are not listed as locations in Panorama.

The Provider can be used or Other can be used to record the reporting source. If capturing a restaurant or Long Term Care facility with multiple sites you would identify the location in your free Text

Location **can be used** as a reporting source within an individual case Investigation as the lab where the testing was completed may be the reporting source.

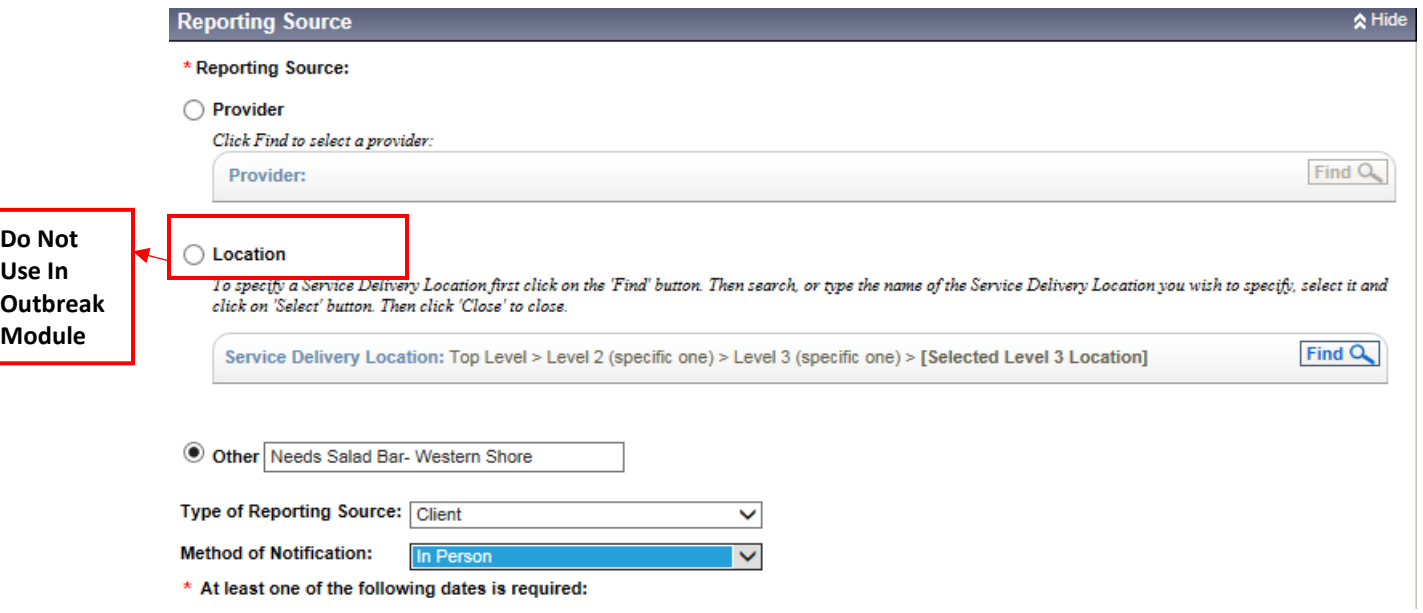

### <span id="page-4-0"></span>Question: Are Paper Case report forms still required?

Zones no longer need to send case report forms to DHW. All data should be entered directly into Panorama. The **only diseases** that require an additional form to be completed and uploaded to Panorama are:

Cyclosporiasis Ebola Listeria Salmonella SARI Tuberculosis

The details and links to these forms are available in the surveillance guidelines. Any outstanding cases documented on paper forms should be entered into Panorama.

### <span id="page-4-1"></span>Question: Does Lab Data need to be entered for "Not a Case" or "Previously Diagnosed" cases?

All lab reports that are investigated by public health should be entered in Panorama, even if they are subsequently deemed to be "Case- Not a Case" or "Case- Previously Diagnosed". This is particularly

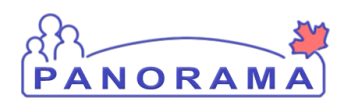

important for all positive labs of HCV and HIV; even if the client is an OOP case, please ensure that lab reports coming from the Panorama lab feed are accepted from your inbox and that an investigation is created, or the lab is attached to an existing investigation. This ensures that the client is captured as a previously diagnosed case and can be found if subsequent lab work is received.